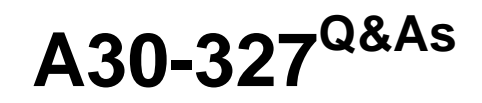

AccessData Certified Examiner

### **Pass AccessData A30-327 Exam with 100% Guarantee**

Free Download Real Questions & Answers **PDF** and **VCE** file from:

**https://www.leads4pass.com/a30-327.html**

### 100% Passing Guarantee 100% Money Back Assurance

Following Questions and Answers are all new published by AccessData Official Exam Center

**63 Instant Download After Purchase** 

**83 100% Money Back Guarantee** 

365 Days Free Update

**Leads4Pass** 

800,000+ Satisfied Customers

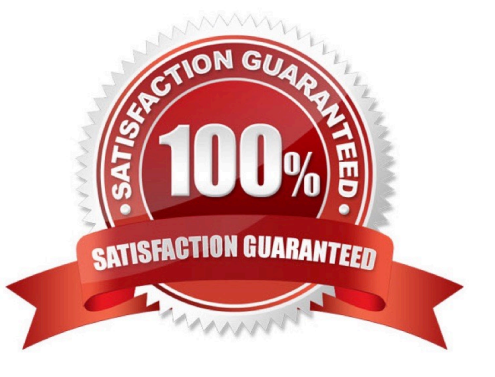

# **Leads4Pass**

#### **QUESTION 1**

Using the FTK Report Wizard, which two options are available in the Bookmarks - A window? (Choose two.)

- A. Apply a filter to the list
- B. Group all filenames at end of report
- C. Yes, include all graphics in the case
- D. No, do not include a bookmark section
- E. Export full-size graphics and link them to the thumbnails

Correct Answer: DE

#### **QUESTION 2**

You are attempting to access data from the Protected Storage System Provider (PSSP) area of a registry.

How do you accomplish this using PRTK?

- A. You drop the SAM file onto the PRTK interface.
- B. You drop the NTUSER.dat file onto the PRTK interface.
- C. You use the PSSP Attack Marshal from Registry Viewer.
- D. This area can not be accessed with PRTK as it is a registry file.

Correct Answer: B

#### **QUESTION 3**

You view a registry file in Registry Viewer. You want to create a report, which includes items that you have marked "Add to Report." Which Registry Viewer option accomplishes this task?

- A. Common Areas
- B. Generate Report
- C. Define Summary Report
- D. Manage Summary Reports

Correct Answer: B

# **Leads4Pass**

#### **QUESTION 4**

You currently store alternate hash libraries on a remote server.

Where do you configure FTK to access these files rather than the default library, ADKFFLibrary.hdb?

- A. Preferences
- B. User Options
- C. Analysis Tools
- D. Import KFF Hashes
- Correct Answer: A

#### **QUESTION 5**

Click the Exhibit button.

### **Leads4Pass**

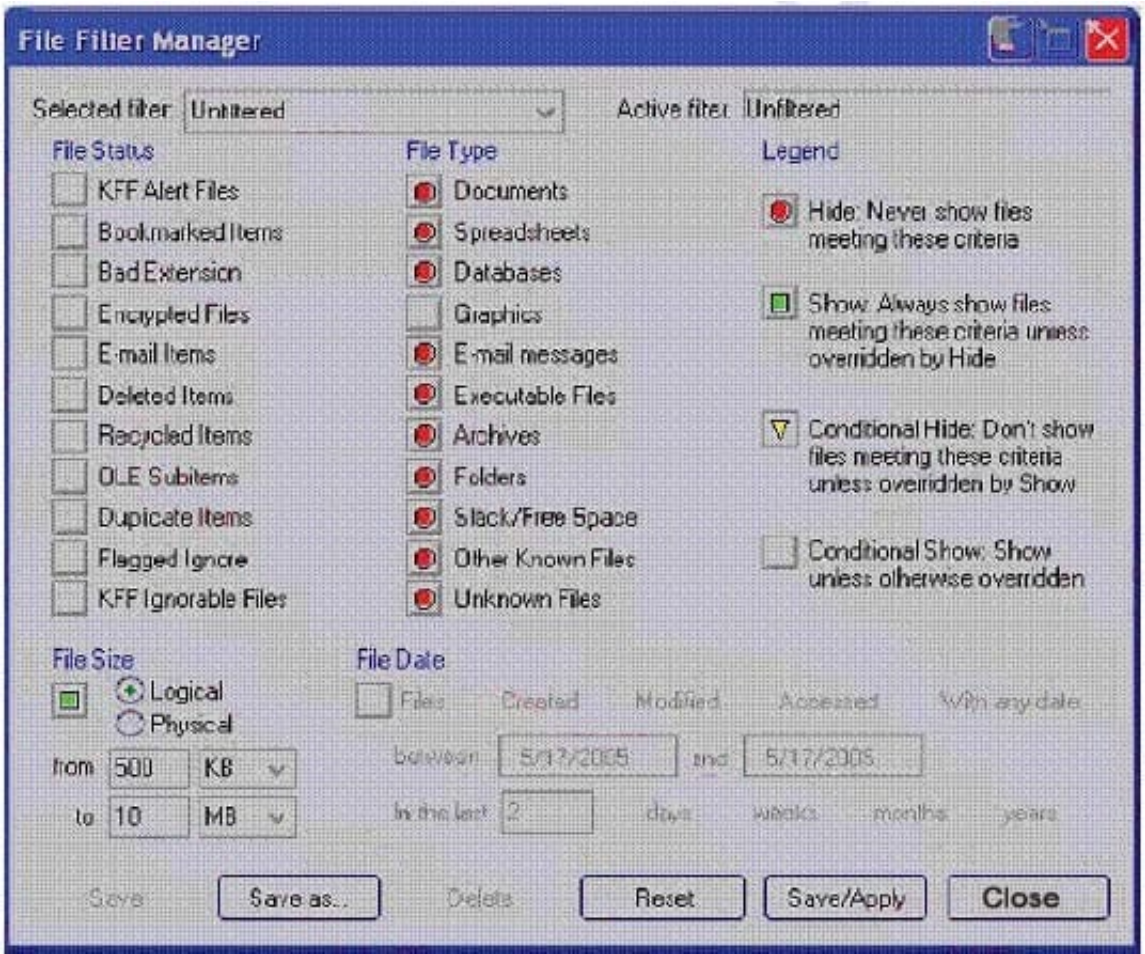

What change do you make to the file filter shown in the exhibit in order to show only graphics with a logical size between 500 kilobytes and 10 megabytes?

- A. You change all file status items to a red circle.
- B. You change all file status items to a yellow triangle.
- C. You make no change. The filter is correct as shown.
- D. You change Graphics in the File Type column to a yellow triangle.
- Correct Answer: D

[A30-327 Study Guide](https://www.leads4pass.com/a30-327.html) [A30-327 Exam Questions](https://www.leads4pass.com/a30-327.html) [A30-327 Braindumps](https://www.leads4pass.com/a30-327.html)